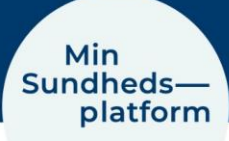

## **Sådan finder du prøvesvar**

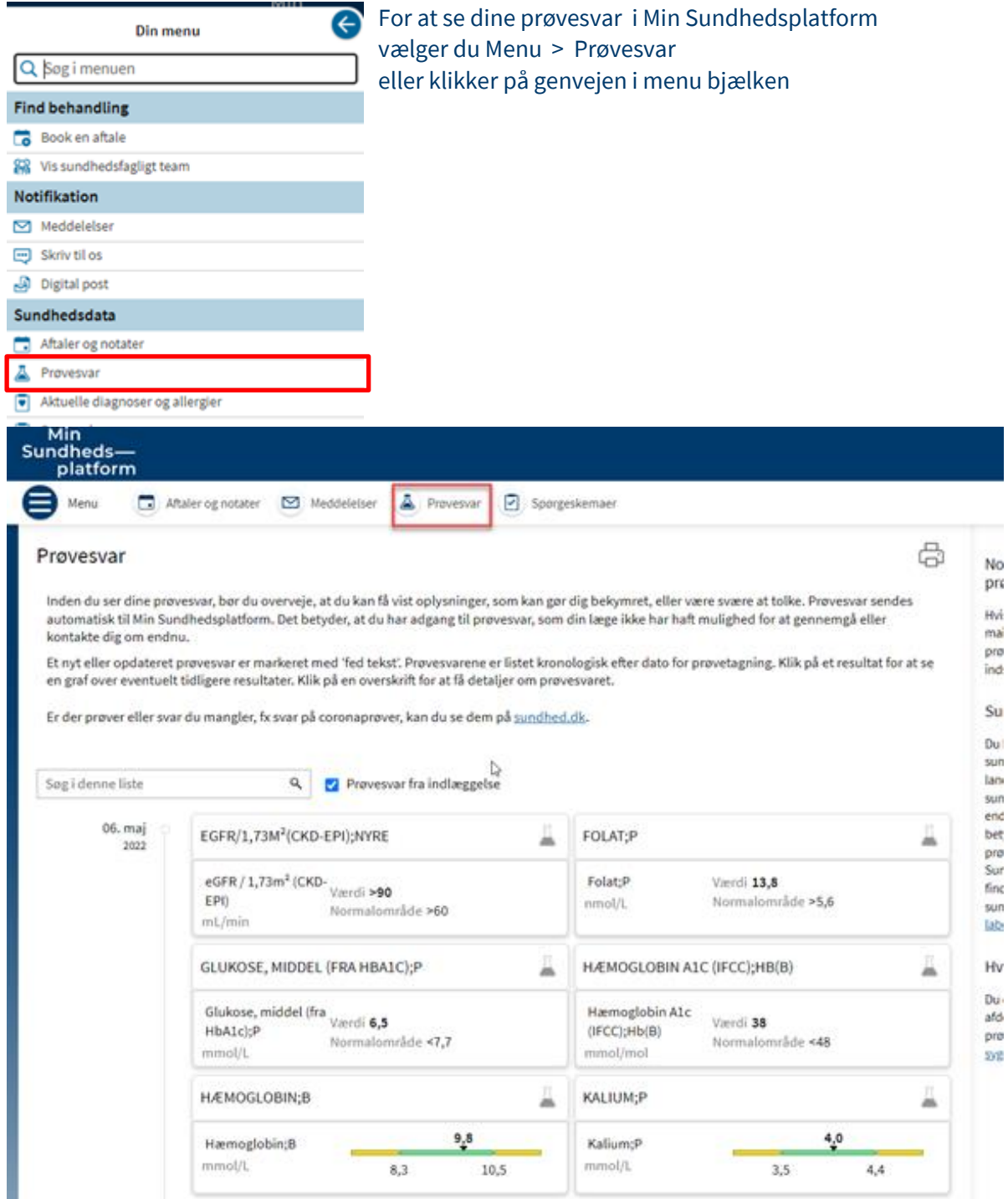

I det nye vindue kan du se alle dine prøvesvar i kronologisk orden.

Umiddelbart kan du i boksen for det enkelte prøvesvar se om resultatet ligger inden for eller uden for normalområde på den gule og grønne bjælke eller ved større/ mindre end tegn og så normalværdien.

Klikker du på den øverste boks for det enkelte prøvesvar kan du se flere generelle oplysninger.

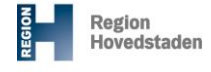

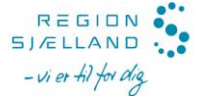

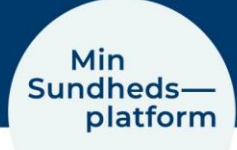

## Se detaljer, tidligere resultater og graf over tidligere resultater

Klikker du på den nederste boks, kan du se flere detaljer, bl.a. en graf over resultater fra samme type prøve over tid og selve tallene fra prøverne i forhold til normalområdet. Endelig kan du klikke på flere detaljer, som åbner et nyt vindue. Her kan du skifte mellem fanebladene, hvor du igen kan se: Detaljer, Tidligere resultater og en Graf for tidligere resultater for samme type prøve.

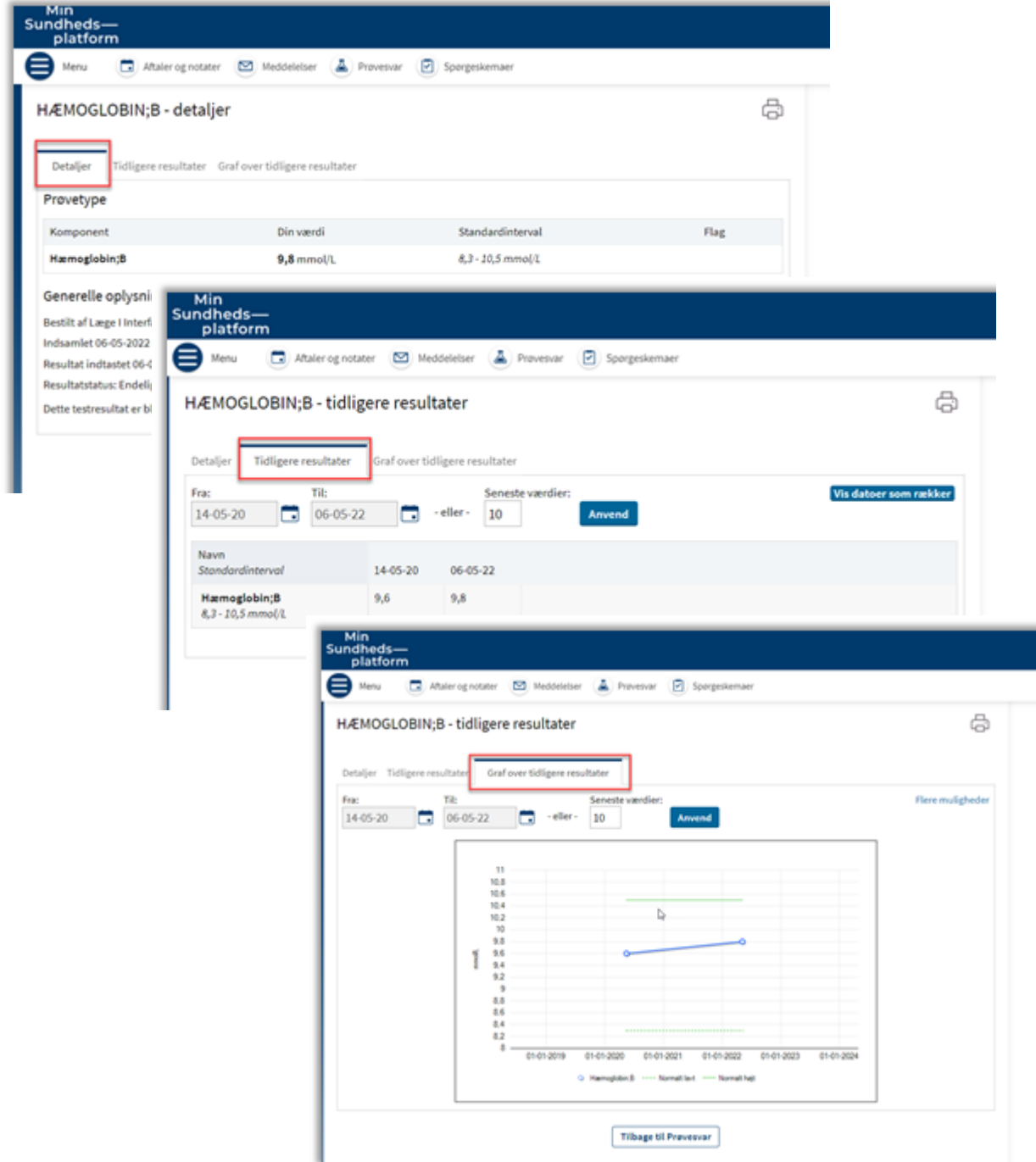